# **Simulador de Frete (v.7.1) (CCTRB730)**

Esta documentação é válida para a versão 7.1 do Consistem ERP.

Confira outras versões: [Simulador de Frete \(v.7.2\) \(CCTRB730\)](https://centraldeajuda.consistem.com.br/pages/viewpage.action?pageId=319525404) | [Simulador de Frete \(CCTRB730\)](https://centraldeajuda.consistem.com.br/pages/viewpage.action?pageId=317241459) |

## **Pré-Requisitos**

- [Tabela de Frete por Componente \(CCTRB260\)](https://centraldeajuda.consistem.com.br/pages/viewpage.action?pageId=178258008)

- [Negociação de Frete \(CCTRB261\)](https://centraldeajuda.consistem.com.br/pages/viewpage.action?pageId=182812682)
- [Cadastro de Negociação \(CCTRB261A\)](https://centraldeajuda.consistem.com.br/pages/viewpage.action?pageId=108921021)

#### **Acesso**

Módulo: Entradas - Transportes

Grupo: Consultas de Transporte

Além do acesso via menu, também é possivel acessar o programa:

[Tabela de Frete por Componente \(CCTRB260\)](https://centraldeajuda.consistem.com.br/pages/viewpage.action?pageId=178258008)

Coluna **Ações**

Opção **Negociações**

Coluna **Editar**

Aba **Tarifas**

Coluna **Ações**

Opção **Simular Frete**

### **Visão Geral**

O objetivo deste programa é simular o cálculo de uma tarifa de frete.

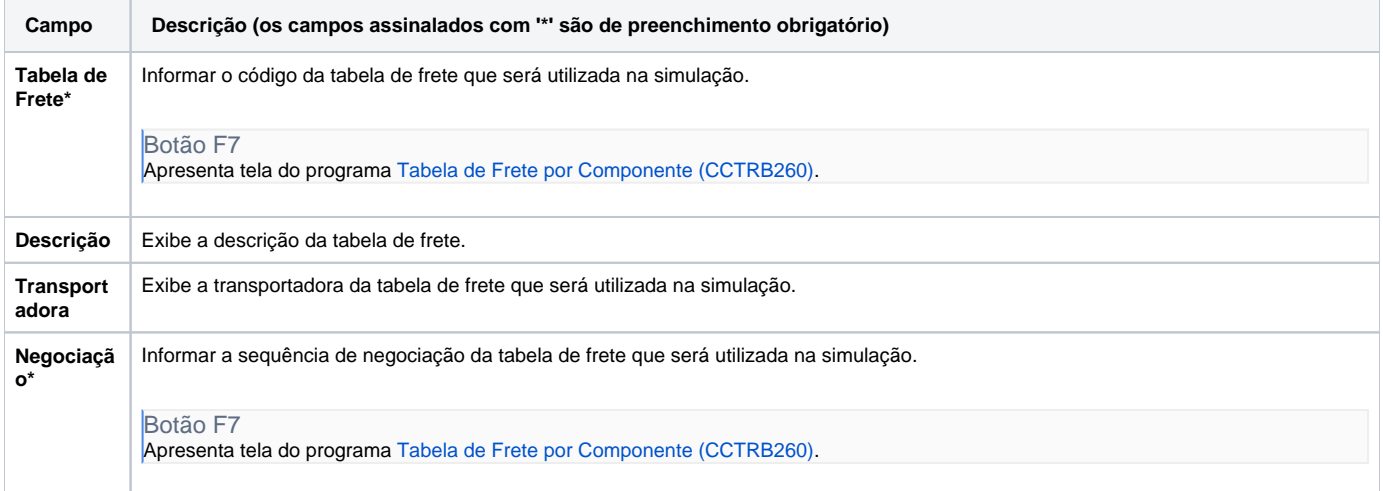

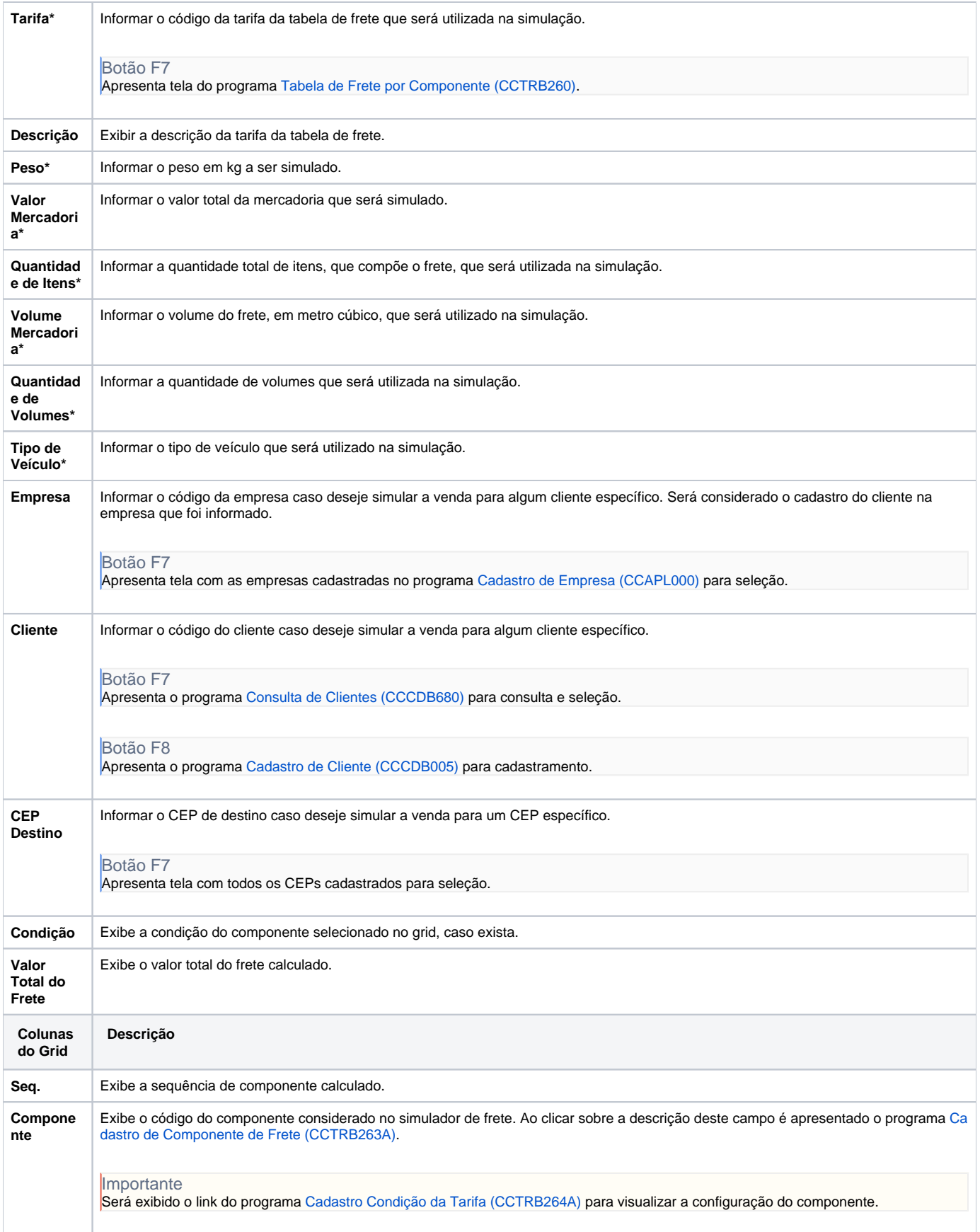

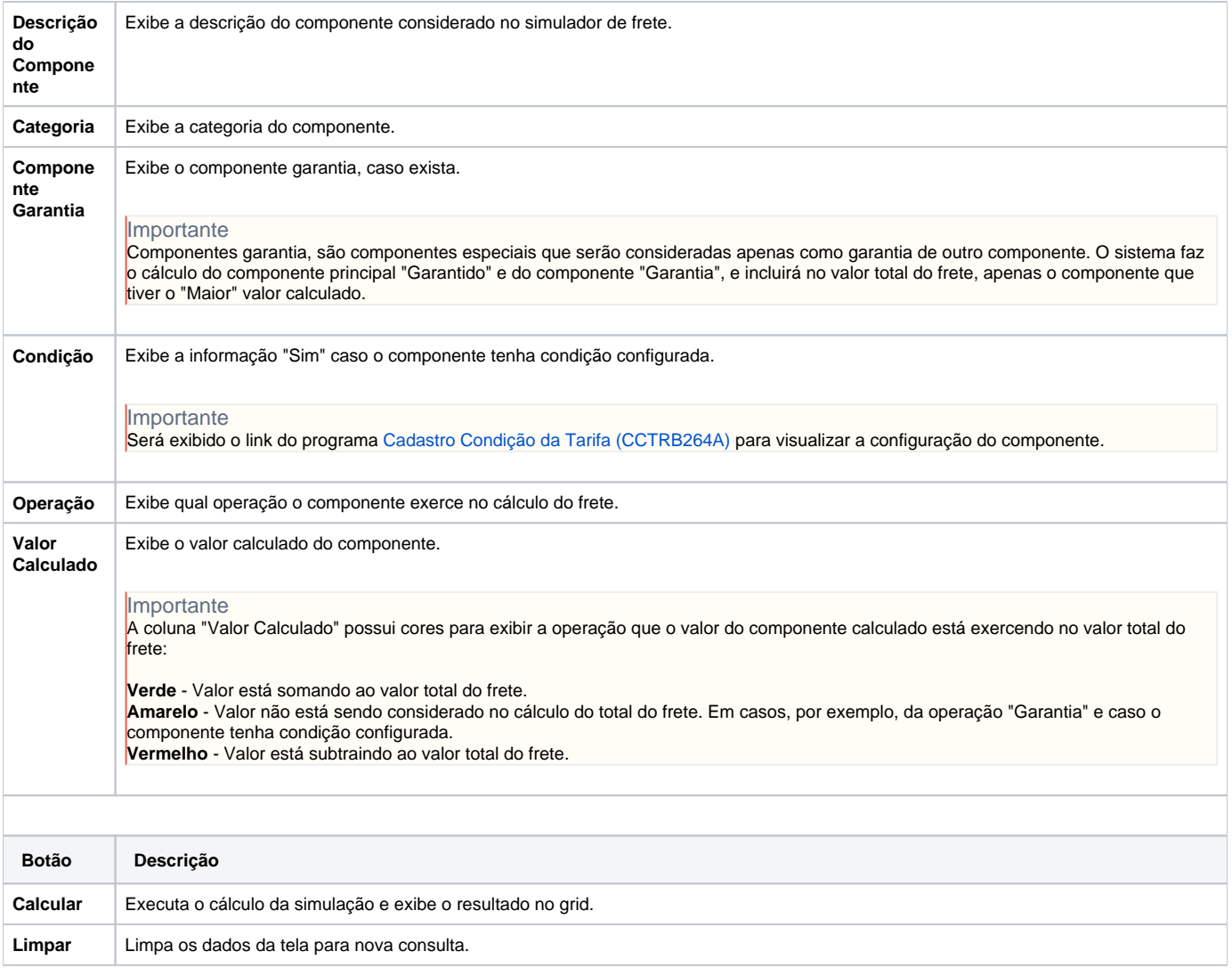

#### Atenção

As descrições das principais funcionalidades do sistema estão disponíveis na documentação do [Consistem ERP Componentes.](http://centraldeajuda.consistem.com.br/pages/viewpage.action?pageId=56295436)

A utilização incorreta deste programa pode ocasionar problemas no funcionamento do sistema e nas integrações entre módulos.

Exportar PDF

Esse conteúdo foi útil?

Sim Não